# Employee Self Service-Disability

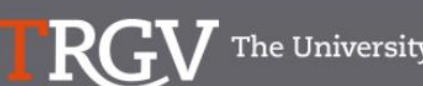

The University of Texas Rio Grande Valley

**myUTRGV** 

**Directory** 

Search...

 $\hbox{\tt Q}$ 

#### PeopleSoft 9.2 Implementation

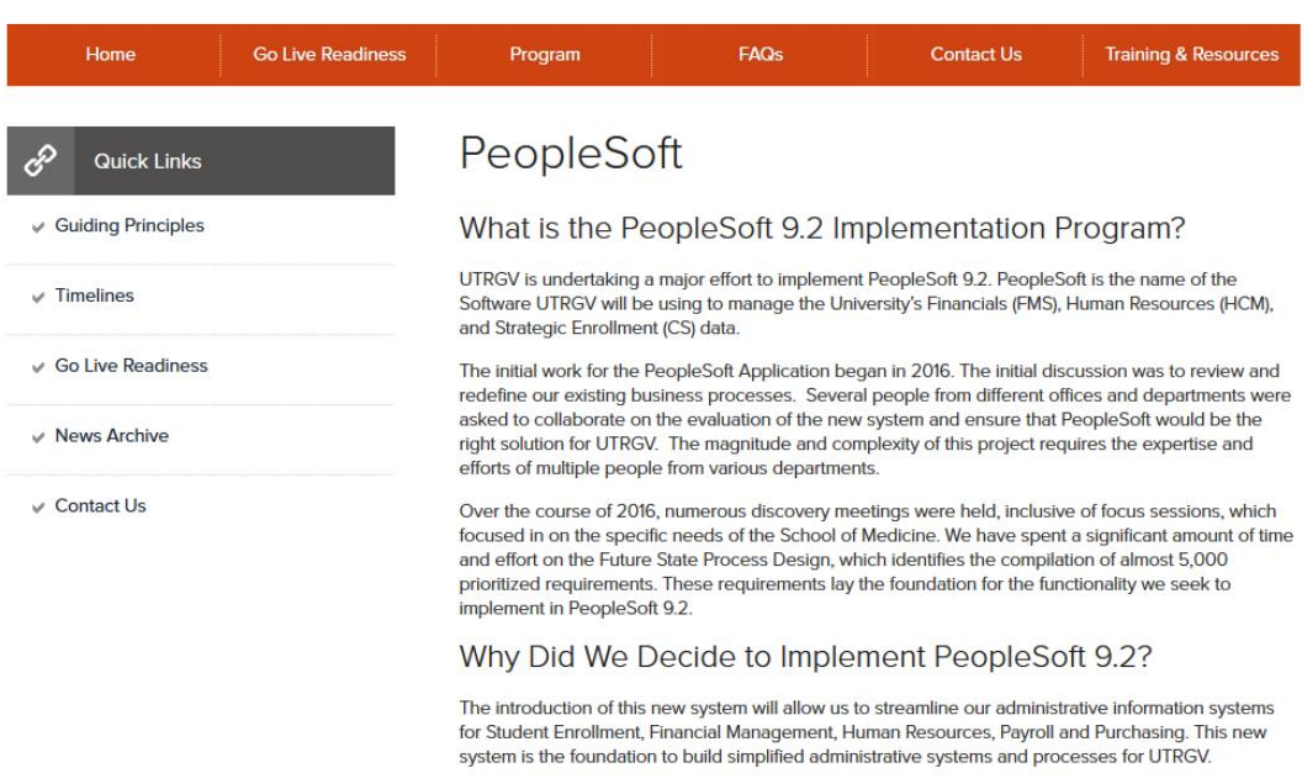

#### https://www.utrgv.edu/peoplesoft/

### Microsoft Authenticator (MFA)

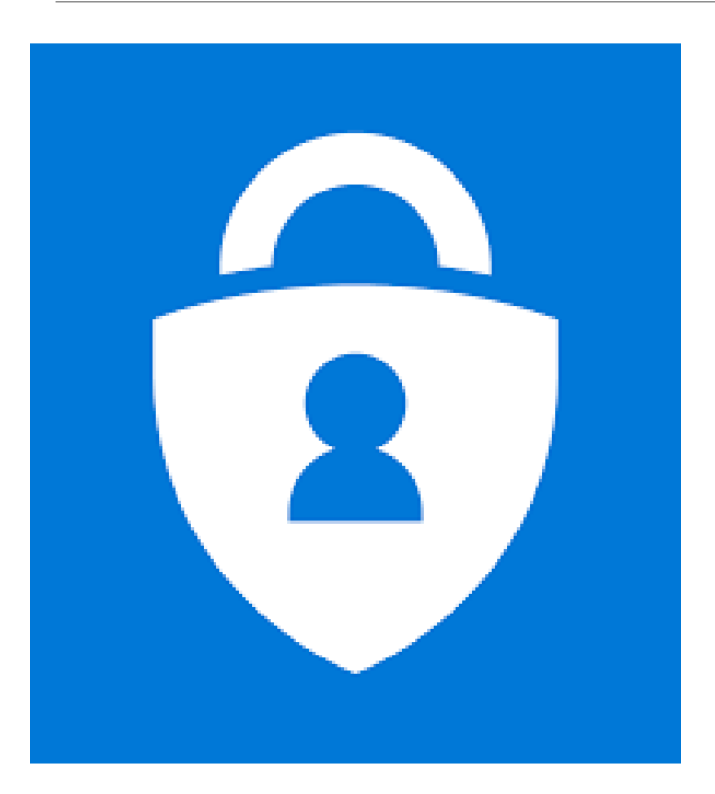

Access to PeopleSoft from remote locations (off-campus) requires Microsoft Authenticator (MFA)

Example: *Approving purchases, submitting absence and timecards, approving a workflow, etc.* 

UTRGV uses Microsoft Multifactor Authenticator (MFA) to keep our information and applications secure

[Set up your authentication method](https://support.utrgv.edu/TDClient/1849/Portal/KB/ArticleDet?ID=137821)

### Log In

- 1. Navigate to <https://my.utrgv.edu/>
- 2. Type in your credentials.
- 3. PeopleSoft may be found in the Applications section of your MyUTRGV Homepage.

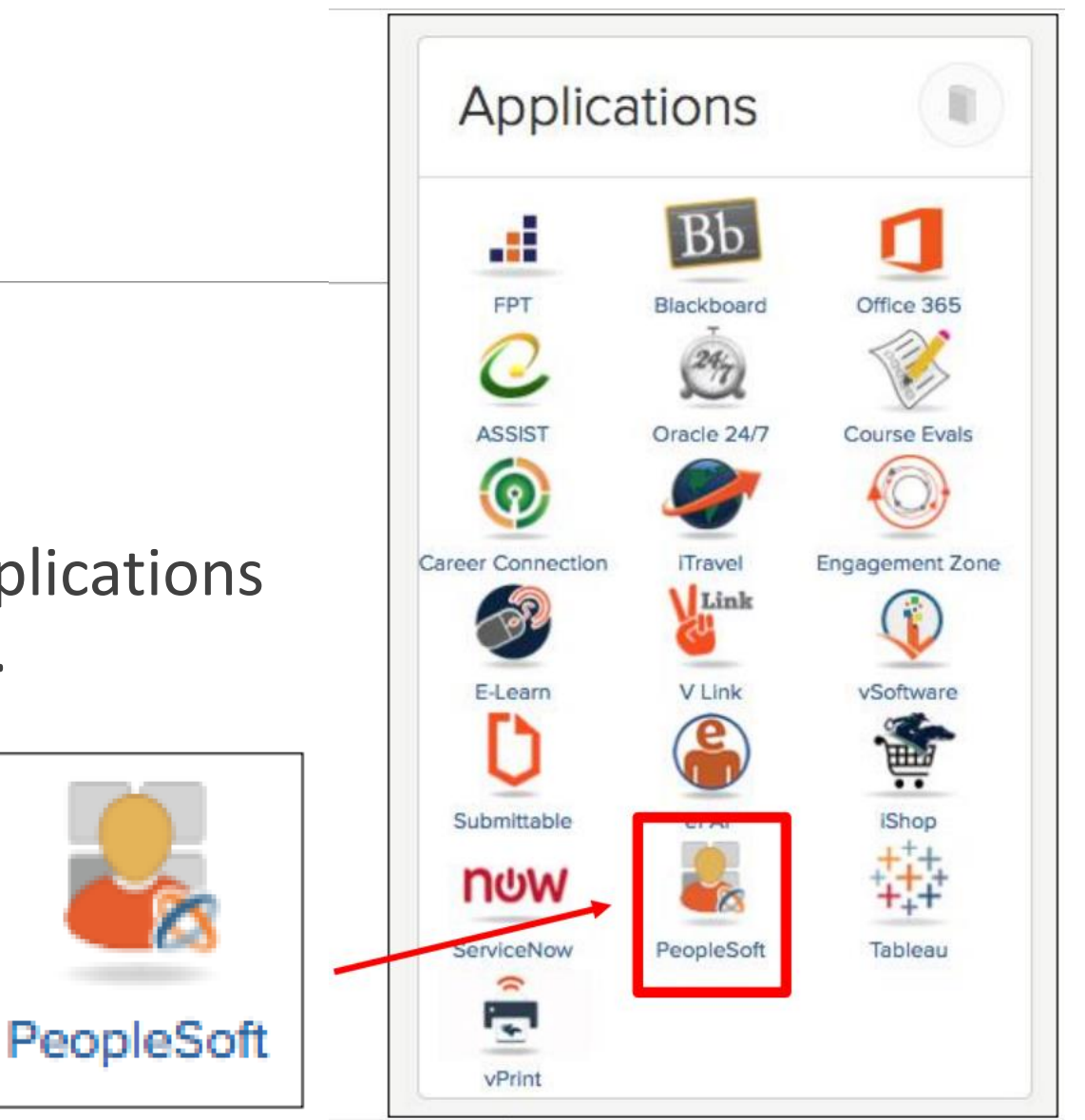

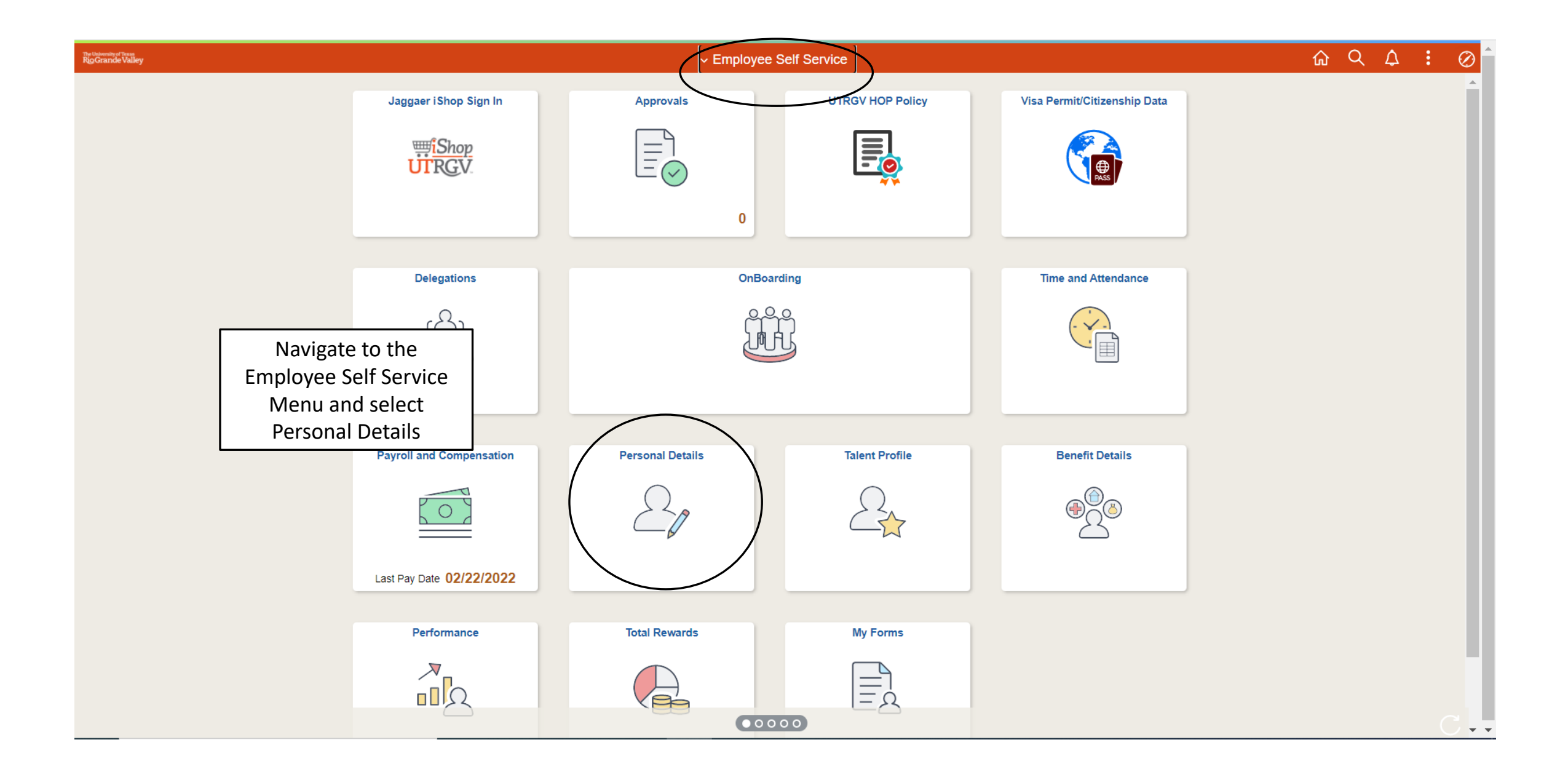

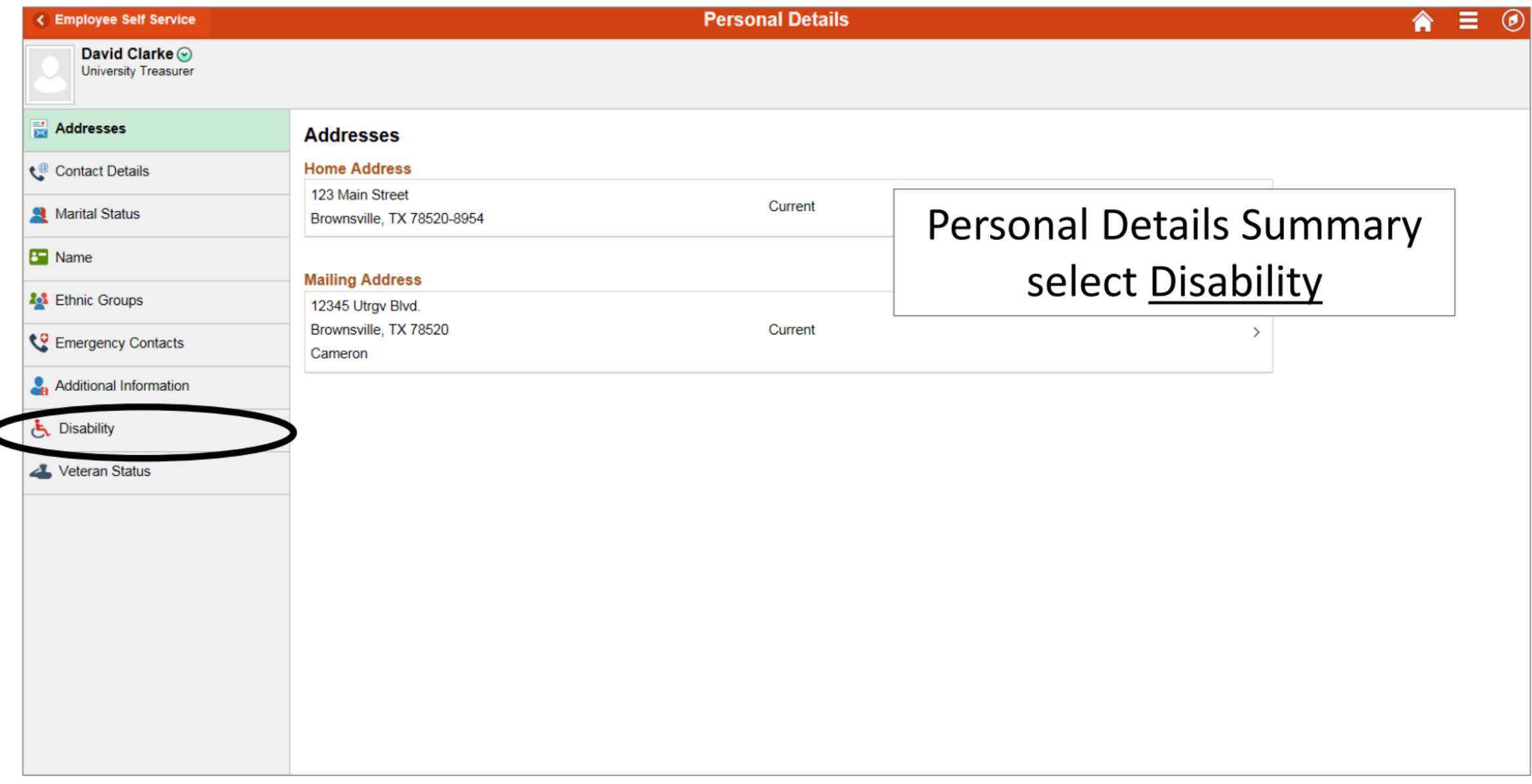

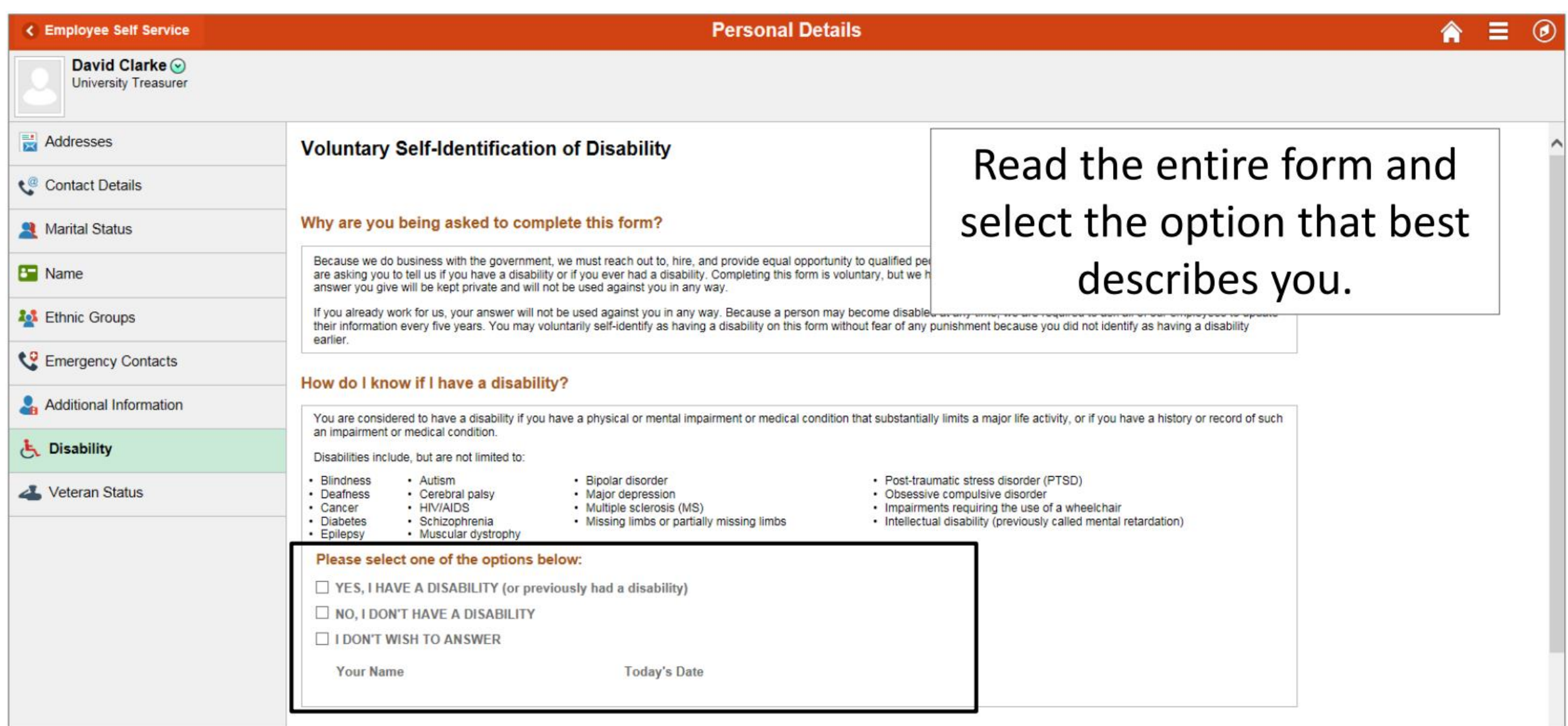

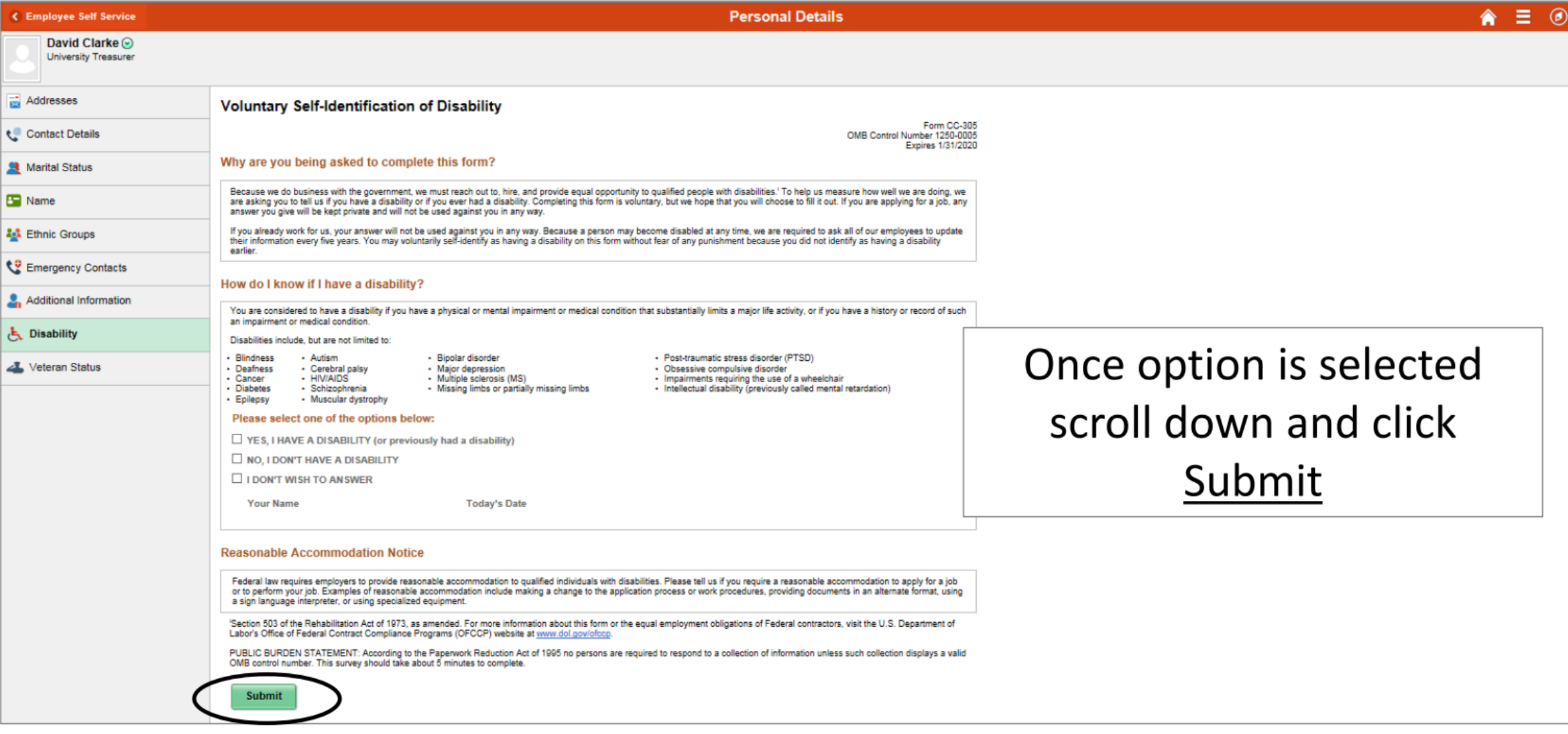

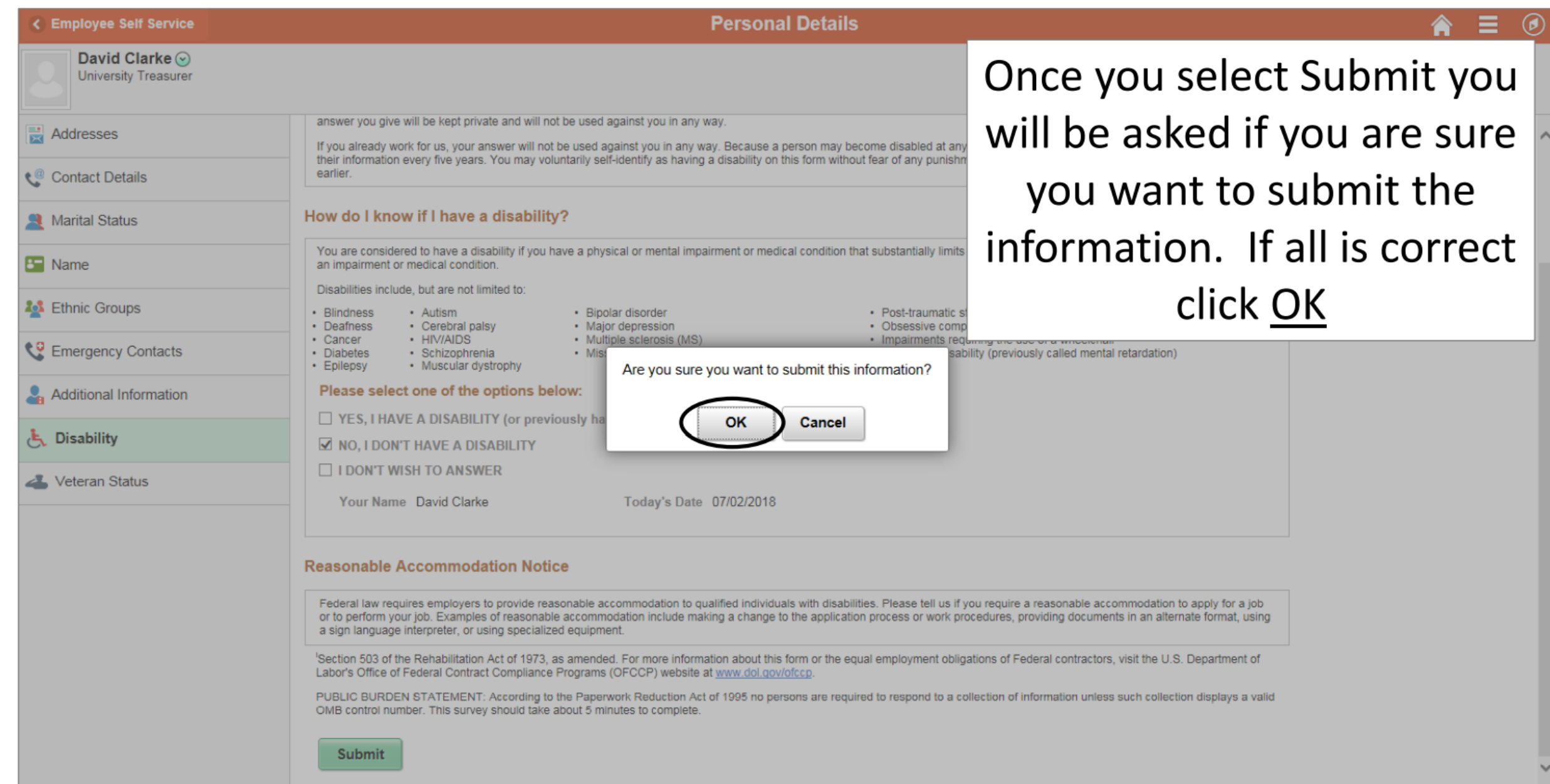

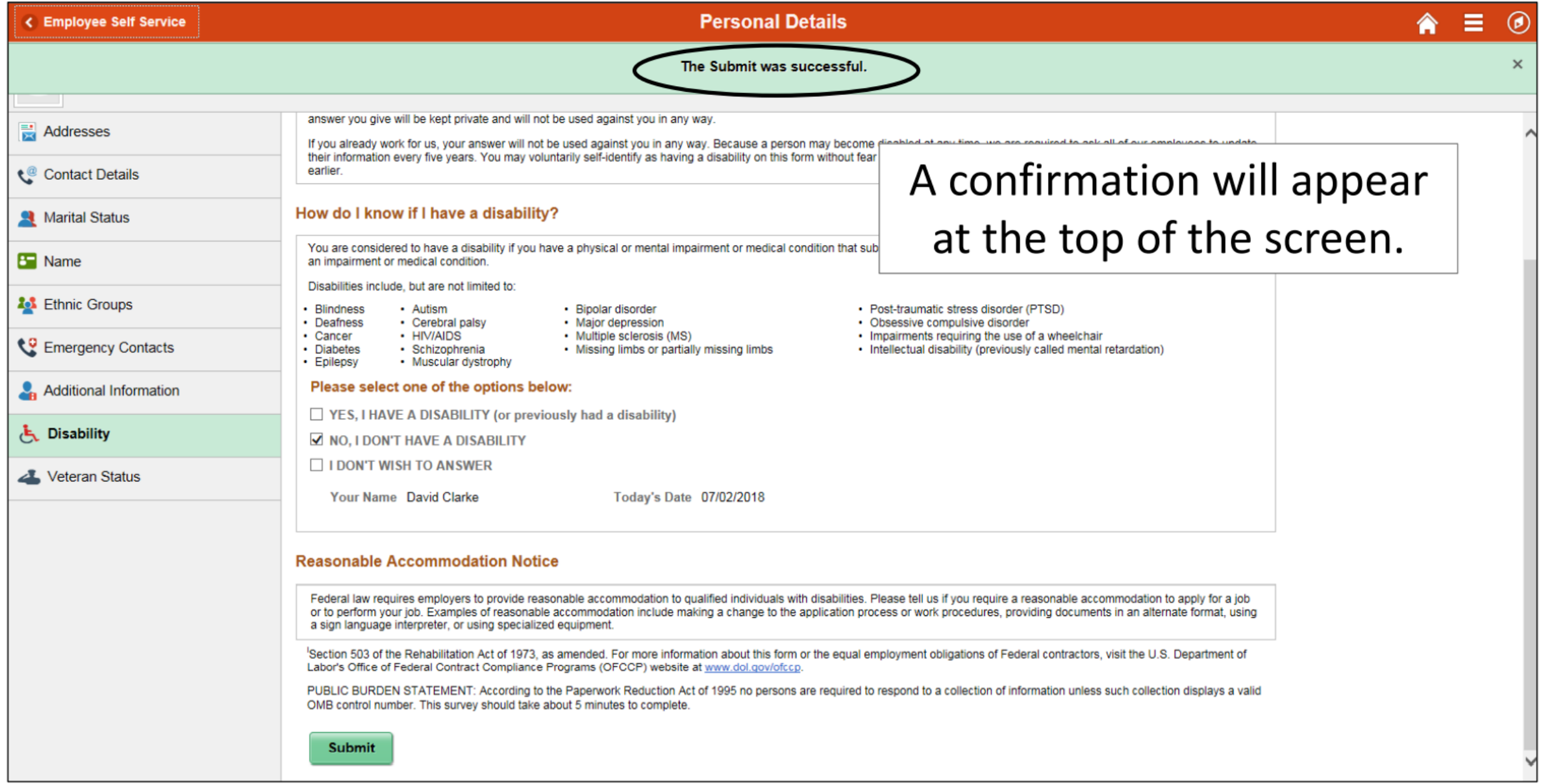

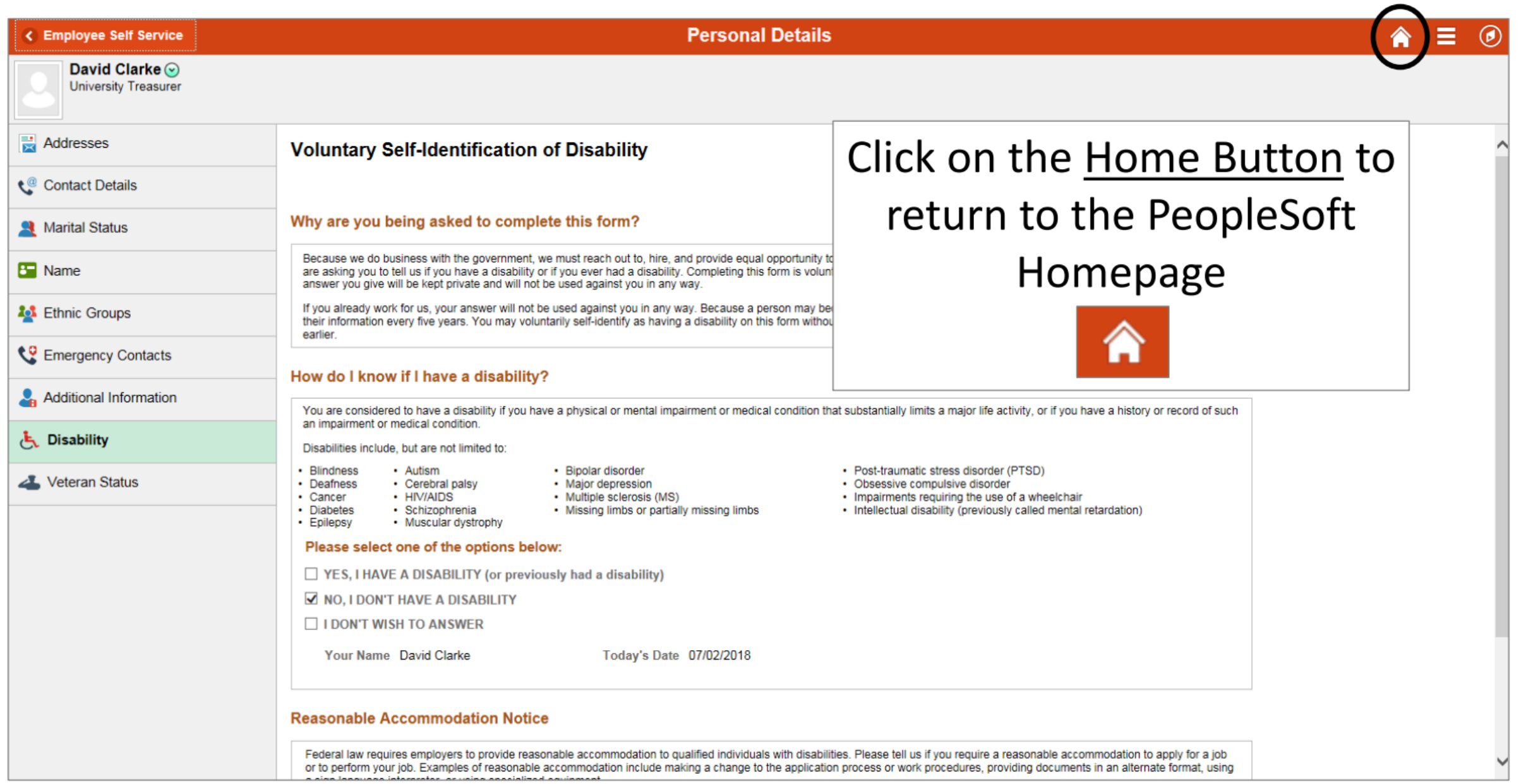

#### The University of Texas<br>Rio Grande Valley

![](_page_11_Figure_1.jpeg)

 $\mathcal{A}$ 

 $\bullet$ 0000

Waiting for zbih-prd.utshare.utsystem.edu...

## Congratulations! You have successfully completed this topic. **End of Procedure.**